## **How to Use iPad 2: Basic of Gestures and Techniques**

If you've never before owned a **multitouch** device from Apple, you may be unfamiliar with crazy phrases like pinch-to-zoom and the difference between the flick and the swipe. Have no fear: While some of these gestures may have odd names, they're easy enough to pick up.

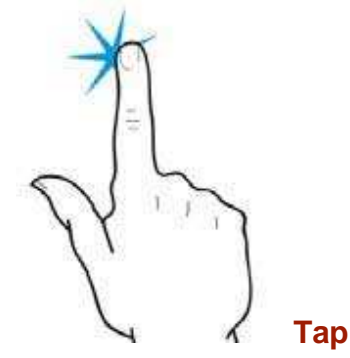

As clicking is to a desktop computer, so is tapping to an iOS device. Tapping is the most common and basic gesture on the iPad. You tap to open apps, bring up controls, make choices from menus, and more.

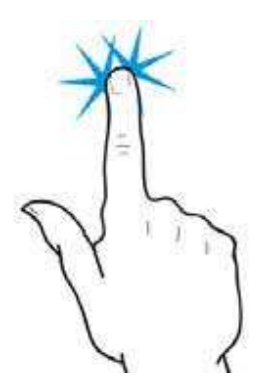

## **Double-Tap**

Tap an object twice in succession to effect a double-tap. Double-tapsare primarily used for zooming in or out on text, but third-party apps also use the double-tap for various purposes.

This text is highlighted shis text is not. **Tap, Hold, and Drag** 

For some functions, such as highlighting text, copying and pasting, or deleting and moving apps, you'll need to tap and *hold down on the screen*. When you do this on a piece of text, it will highlight in blue, and editing handles—vertical lines with blue dots—will appear on either side of the highlighted area. You can tap, hold, and, while holding down, drag your finger to increase or decrease the selection. Dragging also comes into play for moving objects in apps, drawing, and swiping and flicking.

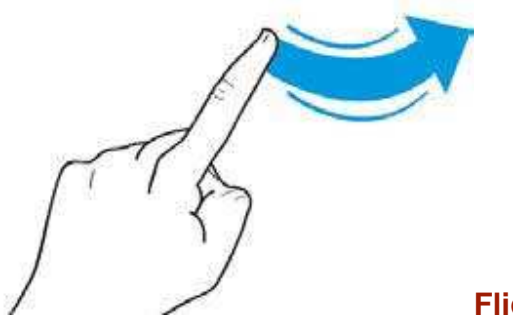

## **Flick and Swipe**

Drag your finger across the screen, up, down, left, or right, to swipe. Swiping is one of the primary navigational tools on the iPad: You use a left or right swipe to move through app pages on your Home Screen or images in the Photos app; you use an up or down swipe to read text in Safari. It's one of the easiest gestures to learn. A flick is just like a swipe, only faster: The iPad supports inertial scrolling, which means that the faster or slower you move your finger, the faster or slower content will move. If you want to get to the bottom of a page quickly, just flick your finger upward in a fast motion.

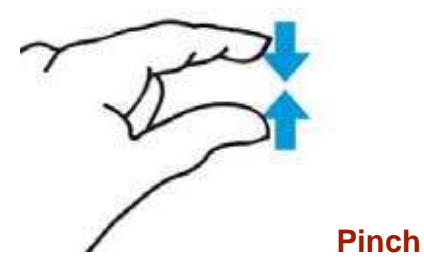

To zoom in or out, you'll use the pinch gesture (also referred to as pinch-to-zoom). To zoom in or to open something, place your thumb and index finger, pinched together, on screen and spread them

apart. To zoom out, do the reverse: start with your thumb and index finger outwards, and then pinch them together.

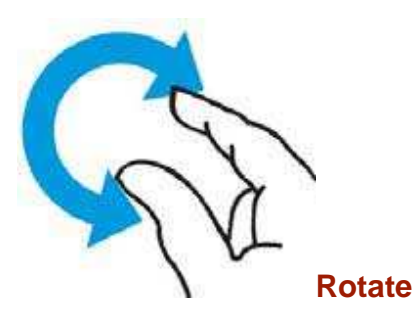

You can even rotate some elements with two or more fingers. Just place two fingers on the screen and make a circular gesture, clockwise or counterclockwise.

## **Inverse Scroll**

All flicking and swiping on your iPad is inverse, meaning that when you move your finger down (in other words, swipe down), you're actually moving whatever is on the screen upward. This makes perfect sense in the real world, but when you're coming from a computer, where scrolling down on a trackpad or mouse actually scrolls the window down, it can be a bit disorienting at first. Why make this clarification? We refer several times to "swiping right" to bring up a left-side navigational bar, which can be confusing if you don't know about inverse gestures.